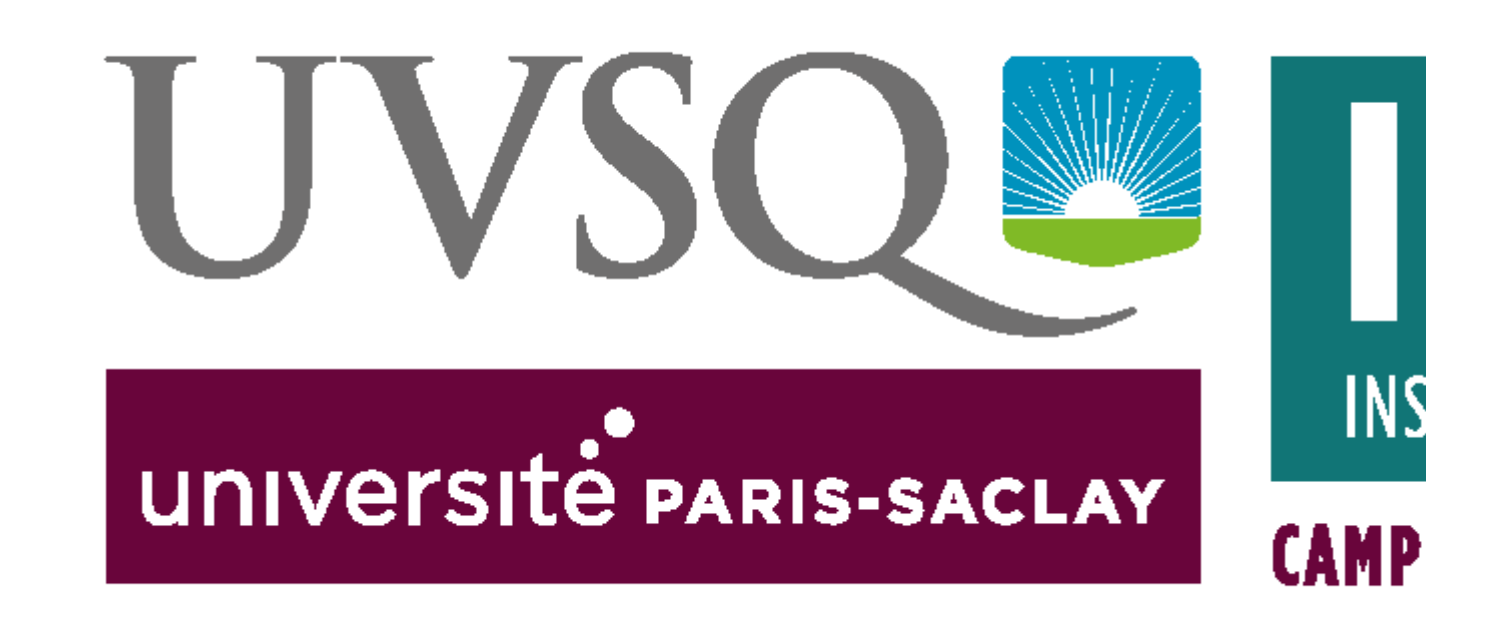

# **BIBLIOTHÈQUES**

## Consulter sur place

La consultation sur place est gratuite et ouverte à tous. La majorité des collections est en libre accès.

## **Magasins**

Pour des raisons de place ou de conservation, certains documents sont rangés en magasins. Ils sont signalés dans le catalogue par une localisation « Magasins ». Pour les consulter ou les emprunter, il faut en faire la demande aux banques d'accueil de la bibliothèque.

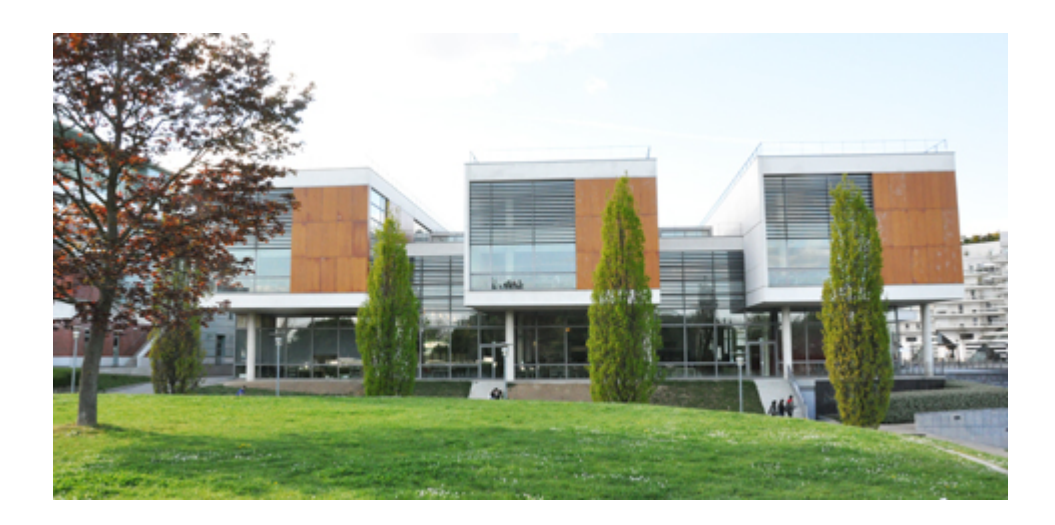

# Emprunter un document

## Consulter vos prêts

Identifiez-vous sur la page d'accueil du site et cliquez sur « Mon Compte » en haut à droite de la page.

# **Emprunter**

Vous pouvez emprunter dans n'importe quelle bibliothèque de la Direction des Bibliothèques et de l'IST et le rendre dans la bibliothèque de votre choix parmi les six de ce service.

![](_page_1_Picture_90.jpeg)

![](_page_2_Picture_95.jpeg)

\* : Ces statuts sont à signaler auprès du service de la scolarité au moment de l'inscription à l'université

#### Retour des documents empruntés

Afin de garantir à tous un accès égal aux ouvrages, il est demandé de respecter scrupuleusement la date de retour.

Des pénalités sont appliquées en cas de retard à hauteur d'un jour de suspension pour un jour de retard.

## Prolonger vos prêts

Il est possible de prolonger ses prêts de 7 jours, non renouvelables, à compter du lendemain de l'emprunt et jusqu'à la veille de la date de retour prévue, à condition de n' avoir aucun document en retard, ni de suspension en cours. La prolongation ne peut s' effectuer qu'une seule fois par document via votre compte lecteur.

En cas de réservation du document par un autre usager, la prolongation est impossible. Attention : les documents du fonds médecine de la BU de Saint-Quentin et de la bibliothèque de Boulogne ne peuvent être prolongés.

#### **Comment faire ?**

Sur la page d'accueil, identifiez-vous et cliquez sur « Mon Compte » en haut à droite. Vous accédez à la liste de vos prêts en cours. Vous avez la possibilité de prolonger vos prêts soit individuellement soit globalement sur la droite de la fenêtre.

#### Réserver un document

#### **Comment faire ?**

Il est possible d'effectuer une réservation si aucun exemplaire d'un ouvrage n'est disponible. L'ouvrage réservé est mis de côté dès son retour. Il est possible de réserver :

2 titres à la fois pour les licences et master 4 titres à la fois pour les doctorants

Condition : n'avoir aucun document en retard, ni de suspension en cours.

#### **Comment récupérer son livre ?**

Le document doit être retiré dans les 5 jours qui suivent son arrivée à la bibliothèque.

Il est possible de réserver un document localisé dans l'une des 6 bibliothèques de la Direction des Bibliothèques et de l'Information Scientifique et Technique (Versailles, Saint Quentin-en-Yvelines, IUT…).Le retrait du document se fait à l'accueil de la bibliothèque où se trouve le document qui a été réservé : bien penser à regarder la localisation de celui-ci au moment de la réservation.

Attention : les ouvrages du fonds médecine de la BU de Saint-Quentin et de la bibliothèque de Boulogne ne peuvent être réservés.

#### Service d'impression

**[Imprimer à partir de votre PC sur les imprimantes de la BU](https://fr.slideshare.net/sid_dbist/imprimer-partir-de-votre-pc-sur-les-imprimantes-de-la-bu)** from **[sid\\_dbist](http://www.slideshare.net/sid_dbist)**